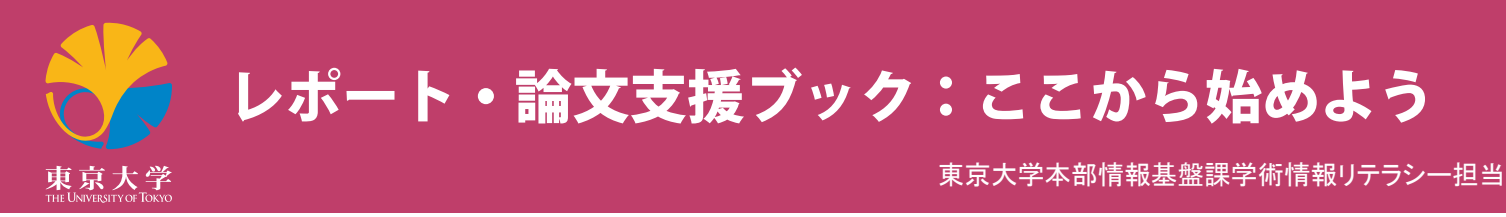

# ●東京大学の学生・教職員のみなさんへ:『レポート・論文支援ブック』の使い方

# 東大ではどんなサービスが利用できるの?

この冊子には、レポート·論文を書く際に、東京大学で利用できるサービスをまとめてあります。これを読んで、使いたいサービスや 詳しく知りたいことが見つかった方は、まずはポータルサイト「GACoS」にアクセス!そこには、この冊子の「本文」にあたる詳しい 説明や各種サービスへのリンクがあり、 実際のサービス利用をスムーズに始められるようになっています。 ぜひご活用ください。

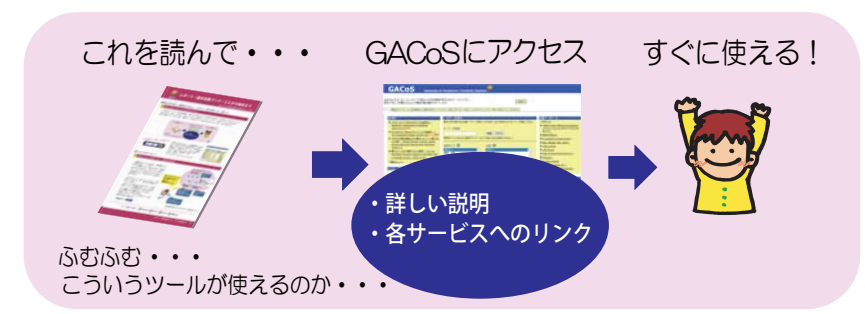

# この冊子の「本文」は Web で!

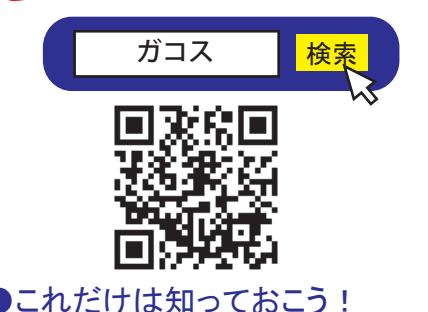

東大でパソコンを使うには?

<sub>、</sub>GACoS (ガコス)とは・・・学術情報を探す入口となる サイト。 東京大学で利用できる学術的な検索ツールを探す 機能や、 学外アクセスサービス等へのリンク、 資料の探し方や 文献管理ツールの講習会のテキスト ・ スケジュールを掲載。 このガイドブックの 「本文」 にあたるさらに詳しい説明も 「GACoS」 に掲載し、 随時更新していきます。 ⇒【学内 · 学外 OK】 https://www.dl.itc.u-tokyo.ac.jp/gacos/index.html

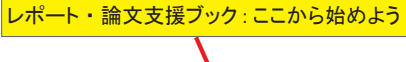

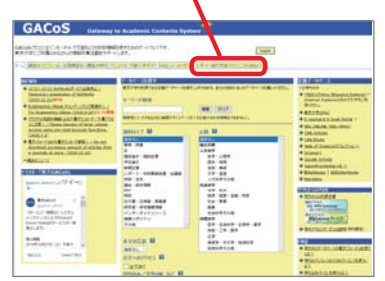

図書館などキャンパス内の各所に、情報基盤センター・ 教育用計算機システム「ECCS」(イーシーシーエス) の パソコンが設置されており、 東京大学の学生 ・ 教職員で あればどなたでも使えます。 ECCS のパソコンを利用 したり、 自分のパソコンを持ち込んで ECCS のネットワーク に有線接続するには、 ECCS アカウントを取得する 必要があります。

 学内のネットワークにつながったパソコンからは、 大学が 契約している電子ジャーナル (電子版の学術雑誌) 等 にアクヤスできます。

 自分のパソコンを持ち込んで学内のネットワークに無線 接続したい方は、「UTokyo WiFi」を利用できます。 UTokyo WiFi アカウントの取得が必要です。 (※部局ごとのパソコン ・ ネットワークの利用については各 部局の担当者にご確認ください。)

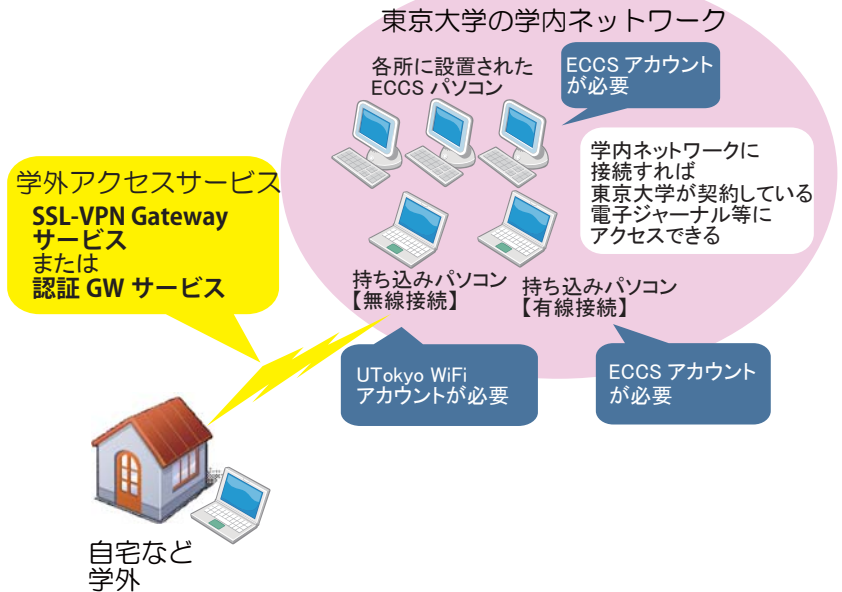

図1:東京大学のパソコン・ネットワークの利用について

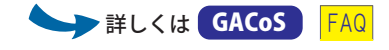

### 自宅 / 出張先などからデータベースや電子ジャーナルを使うには?

東京大学の学生・教職員は、以下のいずれかの認証サービスにより、学内限定のデータベース・電子ジャーナルを、学外からも利用 することができます。

・「SSL-VPN Gateway サービス」(学生向けのサービス)

・「認証 GW サービス」(教職員向けのサービス。 サービスの事前手続きが必要です。)

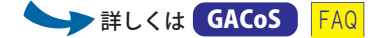

#### 図書館を使いこなそう!

 東京大学には、 総合図書館・駒場図書館・柏図書館のほか、 各学部・研究科や研究所に図書館・室があり、 その全体を 「附属図書館」 と呼んでいます。

 図書館を利用するには、まずは 「利用者登録」が必要です。 学生証 (職員証) を持って所属学部・研究科の図書館で手続きをしてください。 (教養学部 1 ・ 2 年生、 および学務システム UTAS にメールアドレスを登録済みの 3 年生以上は手続き不要。)

利用者登録すると、 学生証 (職員証) で東京大学のすべての図書館 · 室に入ることができます。 貸出を行っている図書館 · 室では 本や雑誌を借りられます。

図書館·室の蔵書は「東京大学 OPAC (オーパック)」で検索できます。さらに「MyOPAC」にログインすると、Web から本の予約や 取り寄せ、 借りている本の貸出期間の延長、 本の購入リクエストなどができます。

 図書館サービスについてわからないことは、 所属学部の図書館カウンターや、 東京大学 OPAC 上の 「ASK サービス」 でお気軽に図書館 職員にお尋ねください。

図書館の資料をコピーするためのコピー機が設置されている図書館 ・ 室があります。 図書館の資料は著作権法第 31 条に基づき、 一人一部一部分のみコピーが許されています。 図2:図書館を利用するには 学生証(職員証)を持って所属学部・研究科の図書館へ (教養学部1・2年生は手続き不要。) ★コピー取寄せ等のサービス(有料)を利用するには 「MyOPAC文献取寄サービス利用申請書」 を提出 (⇒p.6 【資料を入手するには】 の項目参照) (MyOPACでできること) ・本の予約・取り寄せ、コピー取寄せ、 PDF閲覧サービスの利用 ・予約・貸出状況の確認、貸出期間の延長 ・本の購入リクエスト など 図書館と著作権 コラム (学務システムUTASにメールアドレスを登録済みの 3年生以上も手続き不要。) 図書館で「利用者登録」 MyOPAC に「ログイン」 キレくは GACoS

## 先行研究の調べ方

 レポートや論文を書くための先行研究調査や、 研究動向をつかむための資料として、 学術雑誌、 図書、 学位論文、 新聞記事、 統計、 会議録などの学術情報があります。 資料の種類や研究分野、 目的に応じて検索ツール (データベース) が作られているので、 これを 使えば大量の情報の中から必要な情報を効率よく探し出せて大変便利です。

 ただし、 データベースは万能ではありません。 ほかにも 「論文の末尾にある参考文献リストから探す」、 「図書館の書棚を眺める」、 「雑誌の目次を通覧する」 などの手段があり、 それぞれに、 データベースにはないメリットがあります。

また、学術情報は電子化が進んでいますが、紙媒体でしか存在しない情報もあります。Web で入手できないものの中に自分に とって必要な情報があるかもしれない という可能性も認識しておくことが必要です。

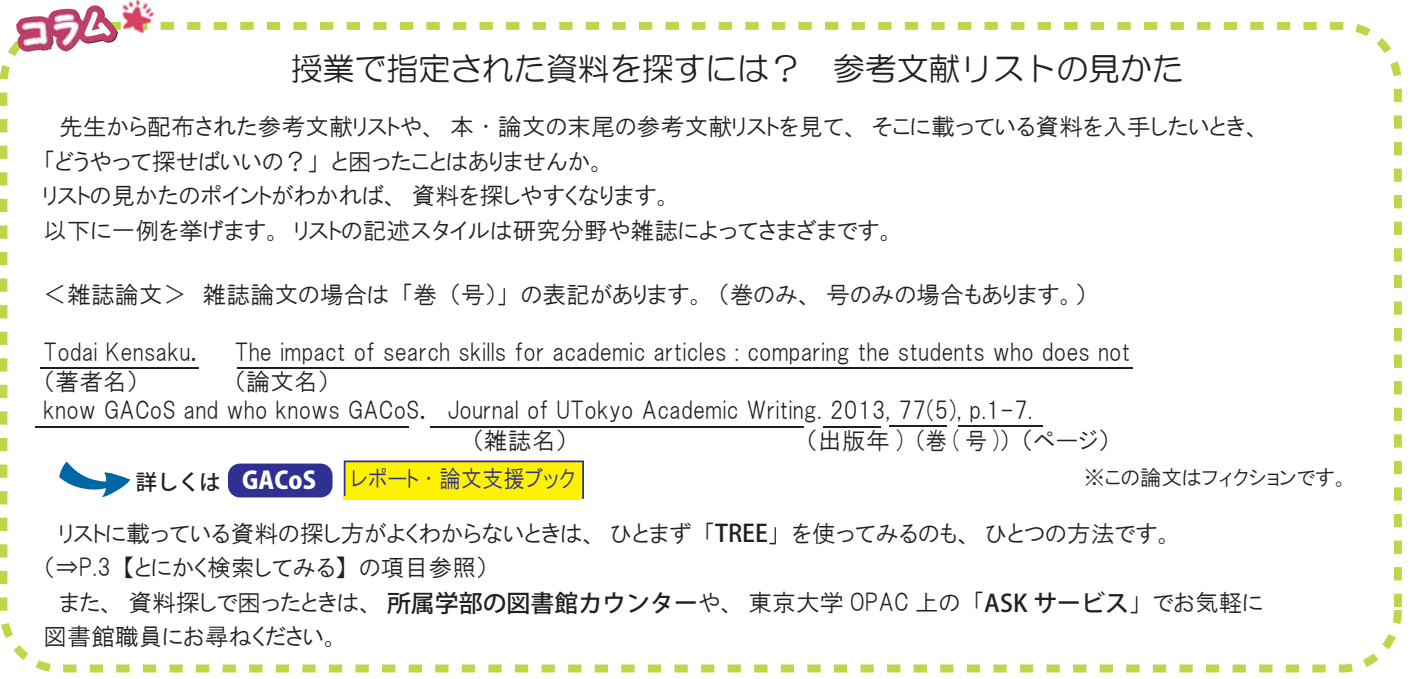

## とにかく検索してみる

 本や論文などを検索するツールはたくさんあります。「どの データベースを使えばいいかわからない」「幅広い情報の中から どんな本や論文があるかを一度に探したい」という場合に便利 なのが、「TREE」(ツリー)です。

TREE [UTokyo REsource Explorer] は、シンプルに、ひとつの 検索窓から学術情報を検索できるサービスです。 データベースの使い分けを意識せずに、紙の資料も電子版も、 本も論文も一度に探せます。

 TREE は、東京大学 OPAC や、東京大学が契約しているデー タベース / 電子ジャーナル等(提供元の協力が得られたもの) が主な検索対象となっているので、東京大学所属者がアクセス しやすい学術情報の範囲で資料を探せるようになっています。 ただし、TREE ですべての情報を探せるわけではありません。 日本の新聞記事データベース等、TREE の検索対象に含まれ ないものもありますので、目的に合った個別のデータベースの使 い方を知っておくことも必要です。

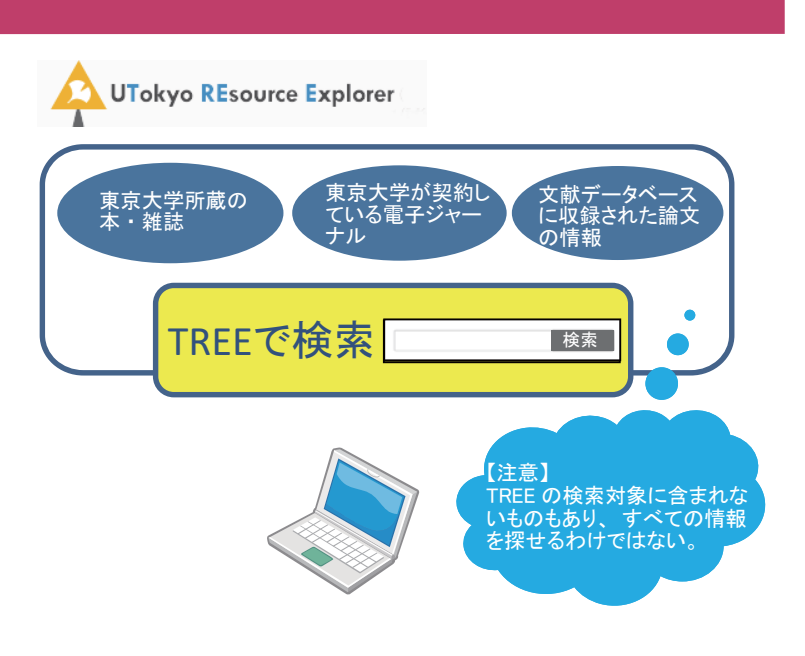

図 3 : TREE (UTokyo REsource Explorer) とは

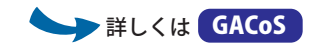

## 自分の目的・分野に合ったツールで検索

 「TREE の検索機能では物足りない」 「自分の目的 ・ 分野に合った個別の検索ツールで詳しく検索しよう」 と思ったときに、 どんなツール があるかを知るには、 GACoS にアクセスしてください。

GACoS には、 東京大学で利用できる検索ツールへのリンクを集めてあり、 資料タイプ、 主題分野、 データベース名などから、 使いたい データベースを探せます。

#### (代表的なデータベースの一例)

- ・ 東京大学で利用できる電子ジャーナル ・ 電子ブック⇒E-journal & E-book Portal
- ・ 図書館 (学内 ・ 学外) で所蔵している紙の雑誌 ・ 図書⇒東京大学 OPAC
- ・ 日本語論文 (全分野)⇒CiNii (サイニィ) Articles (医学系)⇒医中誌 Web
- ・ 英語論文 (全分野)⇒Web of Science (医学系)⇒PubMed (パブメド) (心理学系)⇒PsycINFO (サイコインフォ) (工学系)⇒Engineering Village (教育学系)⇒ERIC (エリック) (人文社会科学系)⇒JSTOR (ジェイストア)
- ・ 日本語新聞記事⇒朝日新聞、 毎日新聞、 読売新聞の各データベース
- ・ 外国語新聞記事⇒pressreader
- ・ 辞書 ・ 事典⇒JapanKnowledge Lib など

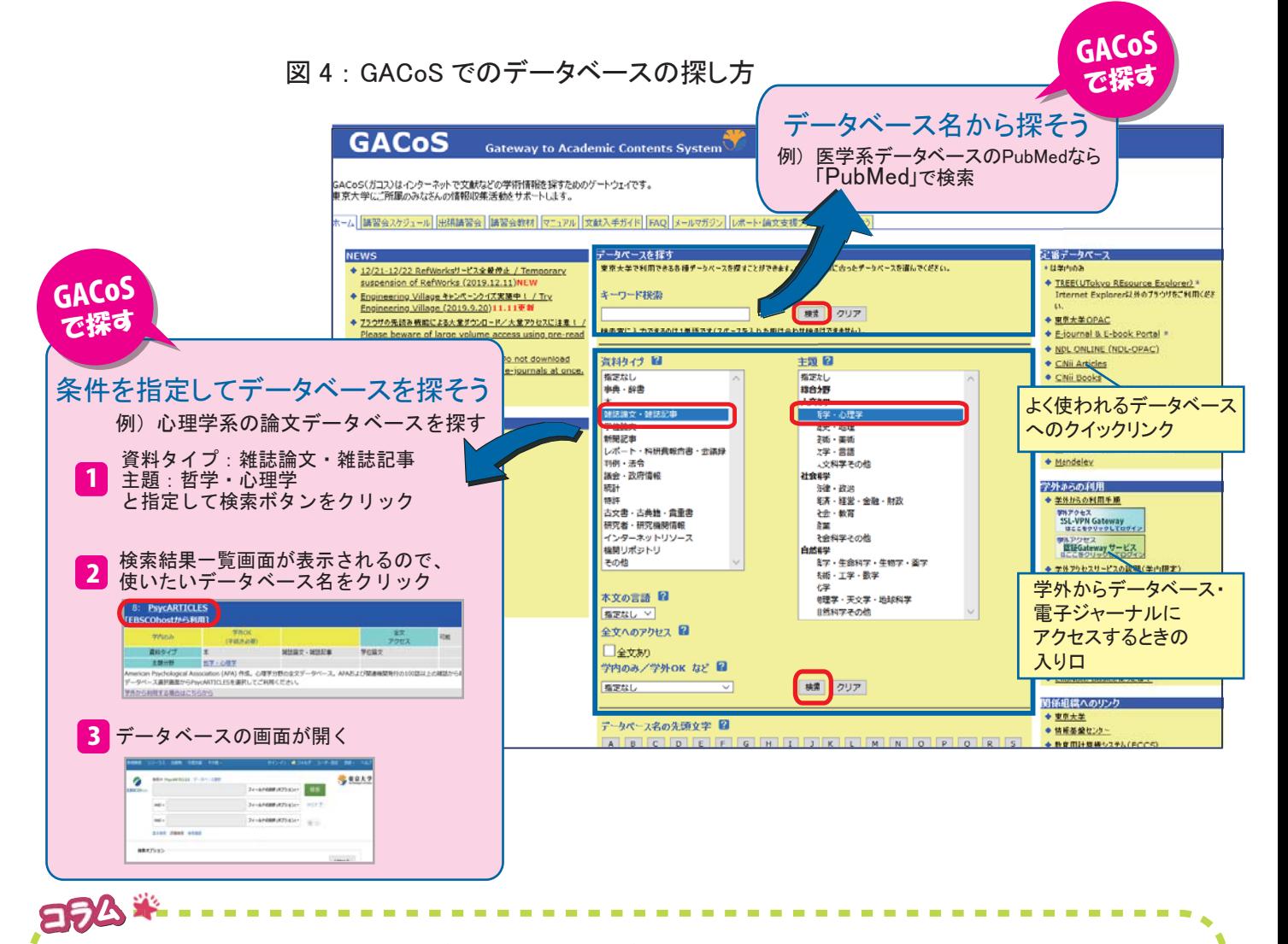

#### 検索結果を保存・整理するには?

検索をして欲しい資料が見つかったとき、書名や著者名などの情報を、どのように保存していますか?・・・ブックマーク?紙に印刷? パソコンにダウンロード?メール送信? Excel や Word で整理?

東京大学の学生·教職員のみなさんが無料で利用できる便利な「文献管理ツール」も使ってみてください。 文献管理ツールを使えば、 自分の論文に付ける参考文献リストも自動作成できます。 詳しくは、 p.8 【参考文献リストを作る】 の項目を参照してください。

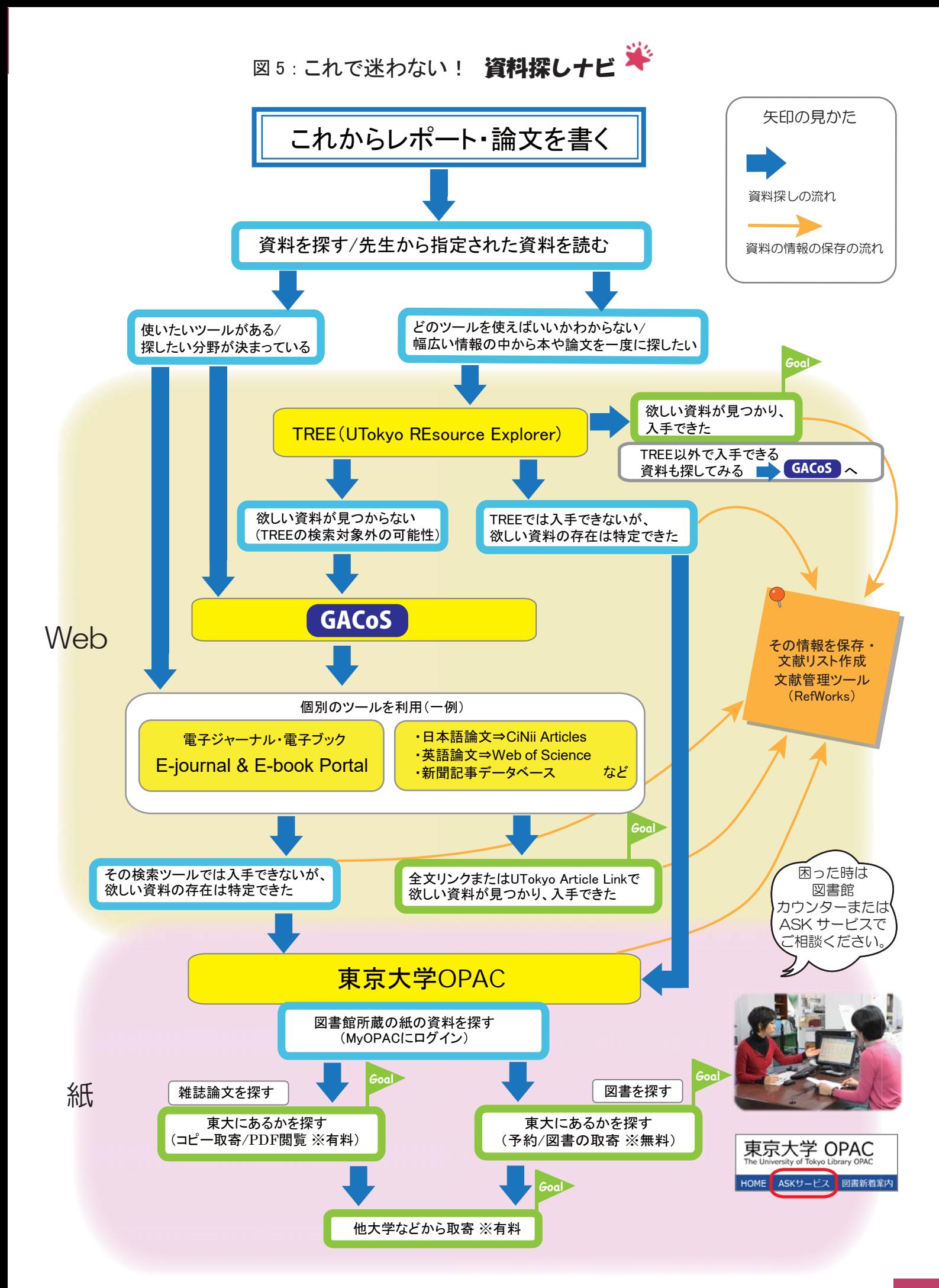

# 資料を入手するには

#### ・Web の場合 :

 電子ジャーナル、 電子ブック、 論文や新聞記事等の 全文を収録したデータベースは、 検索結果画面の 「Full Text」「PDF」「全文」等のリンクから、そのまま パソコンの画面上で本文が閲覧できます。

 データベースを検索して、 本文へのリンクが無い場合は、 「UTokyo Article Link」ボタンをクリックしてください。 「UTokyo Article Link」 は、 その論文を、 東京大学で利用 できる電子ジャーナルやオープンアクセス論文、 東京大学 OPAC( 紙の資料 ) で探してくれるサービスです。

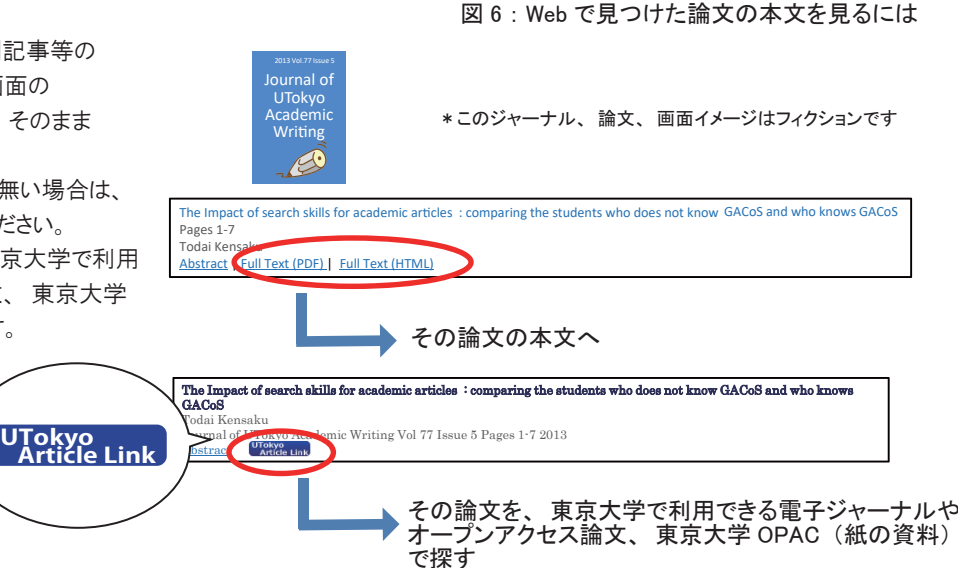

#### ・紙の場合 :

Web から入手できない場合は、東京大学 OPAC で 検索して、 資料の所在を確認したら、 図書館で入手 します。 所蔵館から資料を取り寄せるサービスもあります。

 コピー取寄せ等の有料サービスを利用するには、 「MyOPAC 文献取寄サービス利用申請書」 を所属学部 の図書館に提出してください。

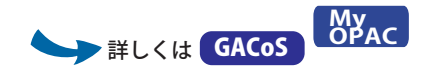

図 7: 紙の資料を入手するには

このマークがついているものは有料サービスです。 <mark>My<sub>AC</sub>このマー</mark>クがついているものは MyOPAC ログインが必要です。

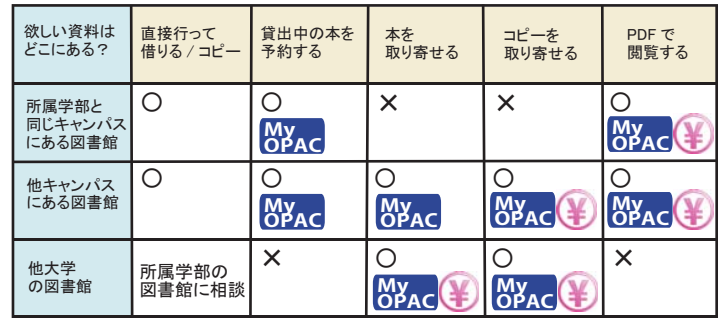

図書館によってサービスが異なります。詳しくは所属学部の図書館にお尋ねください。 ※ 障害があるため文献収集が難しい方は、キャンパスにかかわらず取寄せ可能です。

コラム 検索力アップ!もっと効率的に検索するには 図 8: キーワード検索のテクニック例 (複数の言葉を使うとき) 検索のコツは、「最初は広く浅く」「それから狭く深く」 です。 大量の情報の中から欲しい情報を効率よく AND 検索 NOT 検索 (A は含むが B は含まない ) OR 検索 引き出すには、 どんな検索方法があるでしょうか。 (A,B どちらか含む ) (A,B 両方含む ) 思いついたキーワードを入力して終わりではなく、 P 検索結果の絞り込みや並べ替え、 AND 検索 ・ OR 検索・NOT 検索、フレーズ検索、完全一致検索、 シソーラス検索など、 ちょっとした工夫を知っている と、 検索結果が変わります。 大学 AND 図書館 図書館 OR 文書館 図書館 NOT 博物館 詳しくは<mark>(GACoS )</mark> レポート・論文支援ブック ※実際の検索画面での入力方法は、データベースによって異なります。

#### ●いよいよ執筆!

はじめて論文を書く

 論文とは、 基本的に 「タイトル、 著者名、 著者の所属機関」 「抄録 (本文の要約)」 「本文」 「参考文献一覧」 の要素から 構成されて一定の形式を持ち、 あるテーマに関する自分の主張を、 論理的な根拠を挙げながら、 読み手に説明する文章です。 自分の研究を読み手にわかりやすく伝えるために、 タイトルや抄録の表現を工夫したり、 文章の構成を整理したりすることも重要です。 また、 検索で集めた情報を自分の論文の中で使う際は、 他の研究成果を剽窃したことにならないよう、 自分の文章と明確に区別した形で引用し、出典を明示しなければなりません。

デジタ 詳しくは GACoS レポート·論文支援ブック

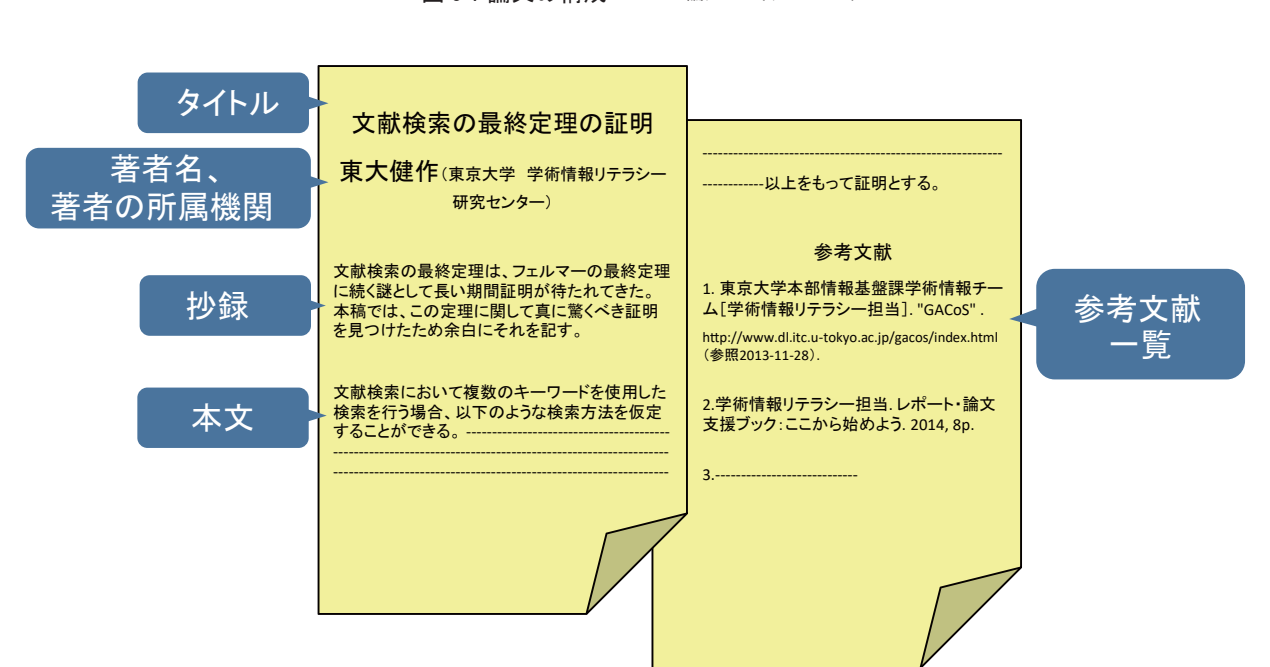

図 9: 論文の構成 \*この論文はフィクションです

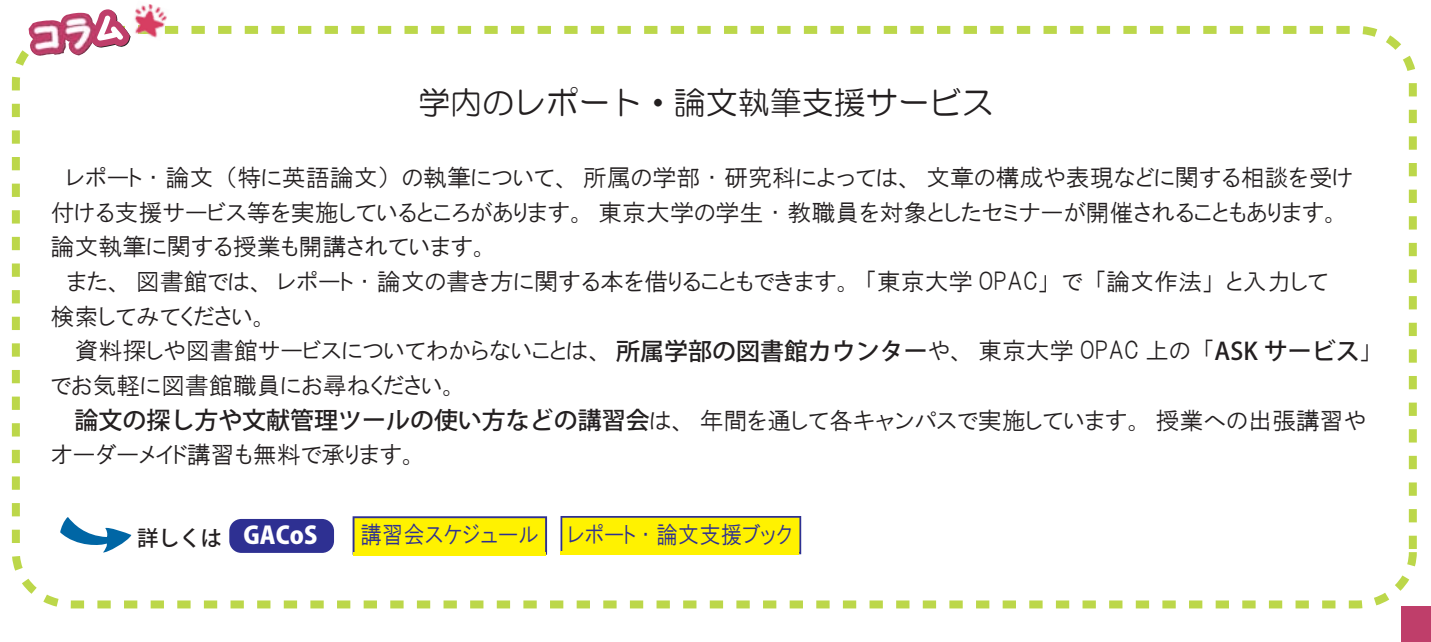

## 投稿先を決める

 論文をどの学術雑誌に投稿するかを検討する際は、 所属の研究室など、 同じ分野を研究している先輩や先生のアドバイスを聞いてみると 参考になります。

 自分で調べる場合に参考のひとつとなるデータベースとして、 「JCR (Journal Citation Reports)」 という学術雑誌評価ツールがあります。 この ツールで雑誌の 「インパクトファクター」 などを調べることができます。

 その他に、 投稿しようと考えている雑誌が主要なデータベースの収録対象誌になっているかどうかを調べたり、 出版社や学会の Web サイトで その雑誌の対象読者層などの情報を見たりすることも、 投稿する際の参考になります。

また、論文を多くの読者に読んでもらうためには、論文を広く無料公開する「オープンアクセス」という方法があります。 オープンアクセス を採用している雑誌に投稿するほか、「東京大学学術機関リポジトリ (UTokyo Repository)」 (\*) で論文を公開することでも、 論文を オープンアクセスにすることができます。

(\*) 学術機関リポジトリとは、 大学などの学術機関が論文などの研究成果を保存 ・ 公開するシステム。

#### 詳しくは<mark>〔GACoS 〕 <mark>講習会教材</mark></mark>

# 参考文献リストを作る

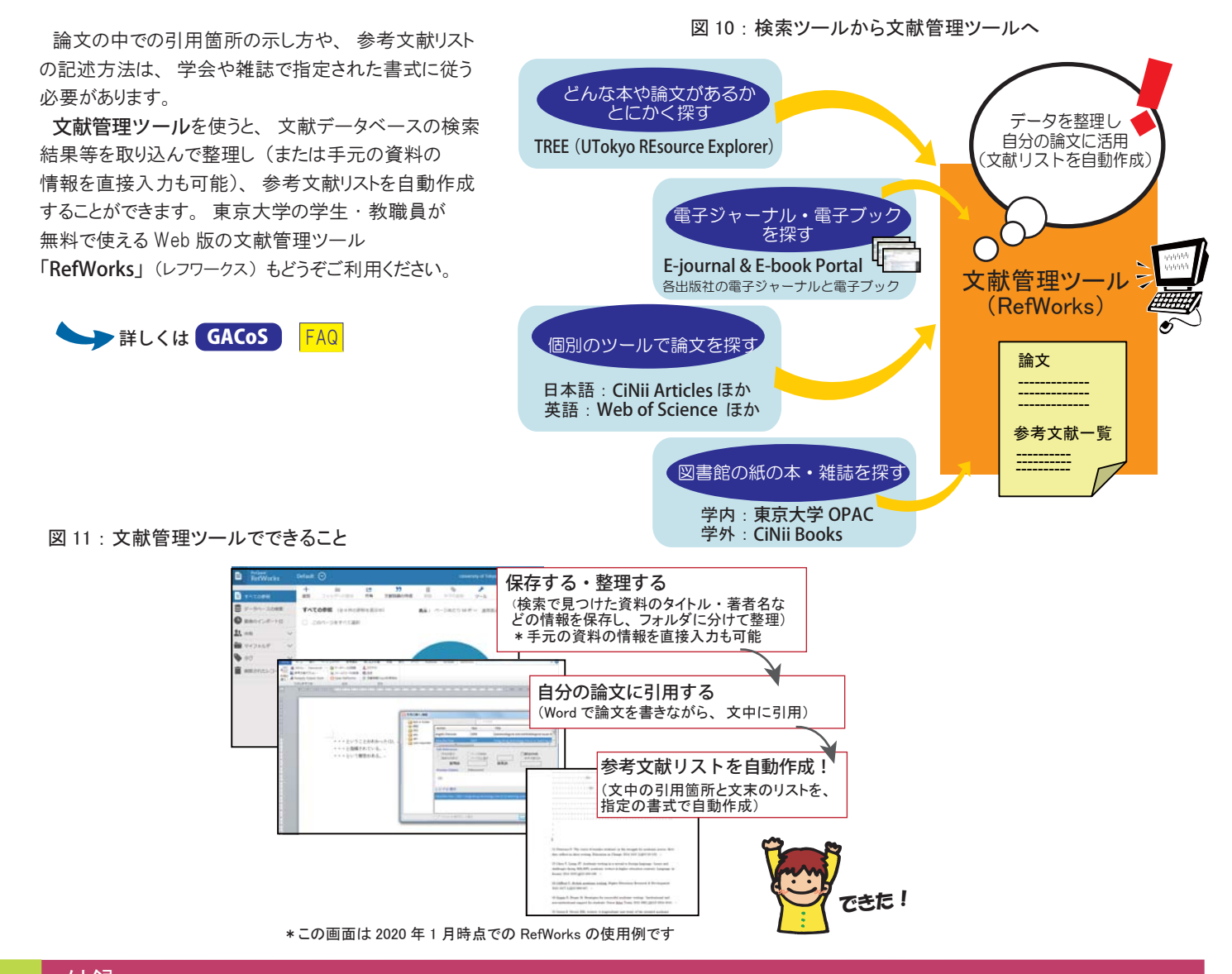

# 付録

- ・参考文献リストやデータベースに出てくる略語・用語一覧
- ・レポート・論文執筆の際の研究倫理に関する参考 Web サイト一覧
- ・卒業・退職後にも文献検索・文献管理に使えるツール紹介

詳しくは<mark>(GACoS ) <mark>レポート・論文支援ブック</mark></mark>